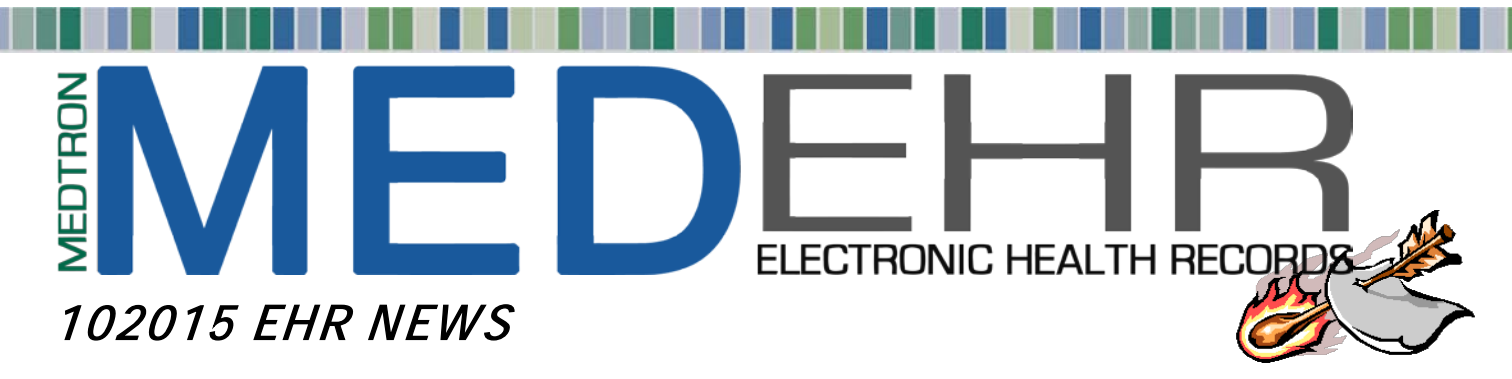

# **MEDEHR UPDATES DRUG DATABASE AND FAVORITES**

MEDTRON is continually adding new features (enhancements) and/or updates to **MED**EHR, *many as a result of Meaningful Use 2 (MU2) certification*.

Below is a description of the upcoming enhancements/updates scheduled for MEDEHR.

## *DRUG DATABASE:*

**Early Thursday morning, October 22, 2015,** MEDTRON will be moving each practice to an updated drug database. New drug listings will be available.

## *DRUG FAVORITES:*

Over the last couple of years, MEDTRON has periodically moved each practice to updated drug databases.

Each time, where possible, MEDTRON mapped users favorite lists with the new database. For favorites that could not be mapped, users have to manually delete the old favorites, and add drugs to their favorites list from the current database (only for those that were not a 1 to 1 exact match with the new database). See instructions on pages 2-3 of this Newsblast on how to update your favorites list.

To assist clients in the cleanup of favorites, MEDTRON has generated a listing of bad favorites. Software Support will email each practice's primary contact their list.

**NOTE: Effective November 1, 2015, any drug on providers favorites list that are selected to ePrescribe that have not been updated/replaced will error out, i.e., provider will not be allowed to ePrescribe selected drug until it is updated/replaced in favorites list using current data base.** 

# **Please ensure your entire staff is aware of the upcoming updates!**

Any enhancement requests, issues, etc. should be reported to Software Support via email with examples, if available by clicking on [support@medtronsoftware.com](mailto:support@medtronsoftware.com) (from the sign on page click to launch an email or call 800-978-0599).

# **REMINDER:**

**MED**EHR has routine, scheduled maintenance **every Sunday between 8:00pm and 10:00pm.** Access to **MED**EHR will be unavailable during this time.

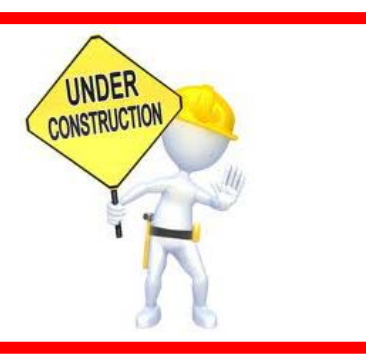

## **MEDEHR UPDATES Page 2 of 3**

## **Instructions to Update Providers eRx Favorites List**

#### **To Update eRx Favorites List:**

Logon to **MED**EHR From **Patient Info** tab, click Search Patient In the Search field, key TEST (to search for a test patient) Click  $\heartsuit$  icon next to test patient Test patient's **Facesheet** tab will present Under Medication section, click ePrescribe Select provider name from dropdown list (updates must be done for each providers favorites list) Click Delete from Favorite Drugs

Use the  $\mathbf{\hat{u}}$  icon to delete all drugs listed on spreadsheet provided by MEDTRON

NOTE: If 'directions' are listed in drug favorites, user should capture/copy the 'directions' before deleting favorite so user can add to new selection before adding to favorites.

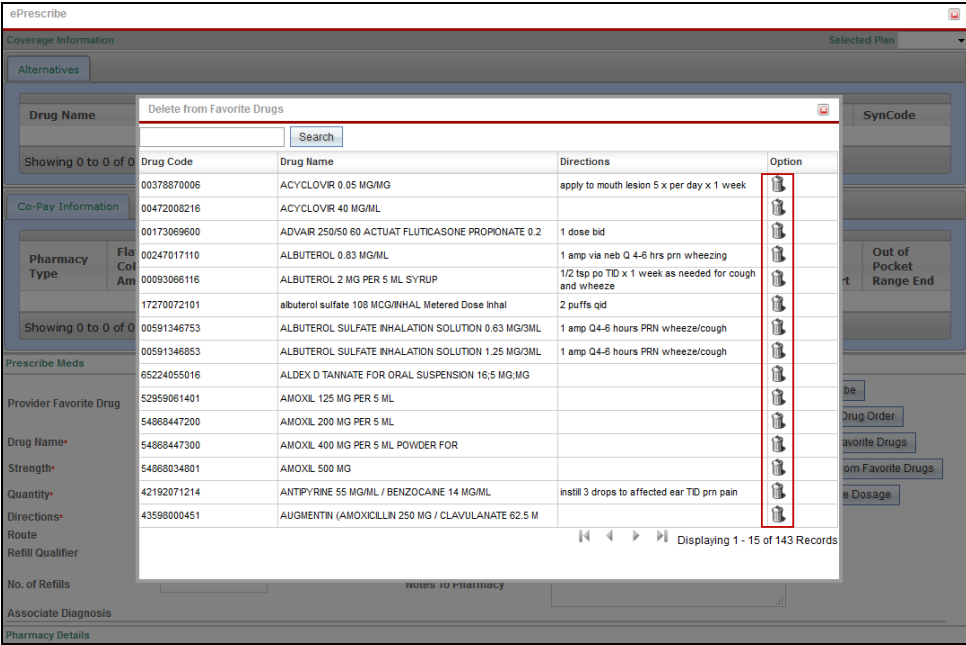

From ePrescribe screen

Key in name of drug from spreadsheet (provided by MEDTRON (drugs previously selected for delete)) Click  $\triangle$  to search

Select correct drug from top then bottom list and click Add Code

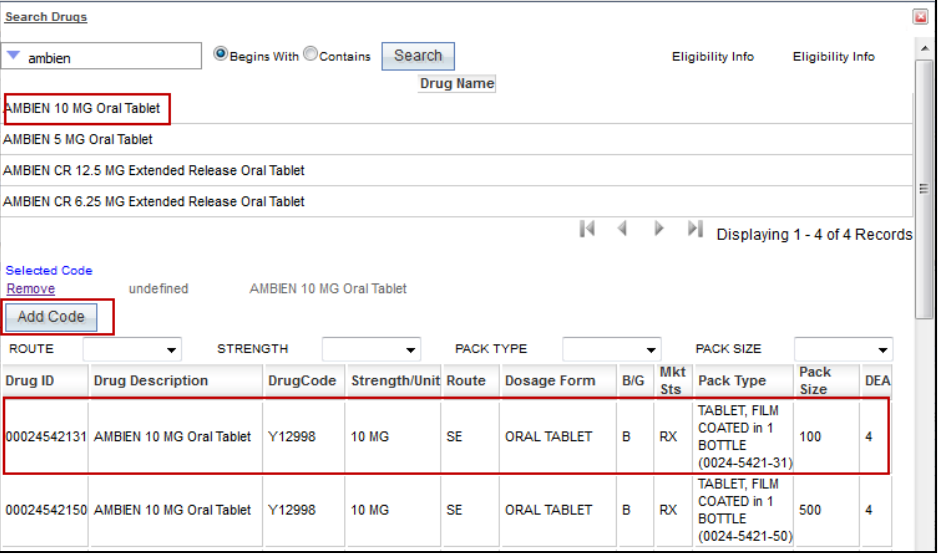

System will return to ePrescribe screen with drug information listed

Complete any additional fields desired, i.e., 'directions' that were captured/copied from previous deletion Click Add to Favorite Drugs

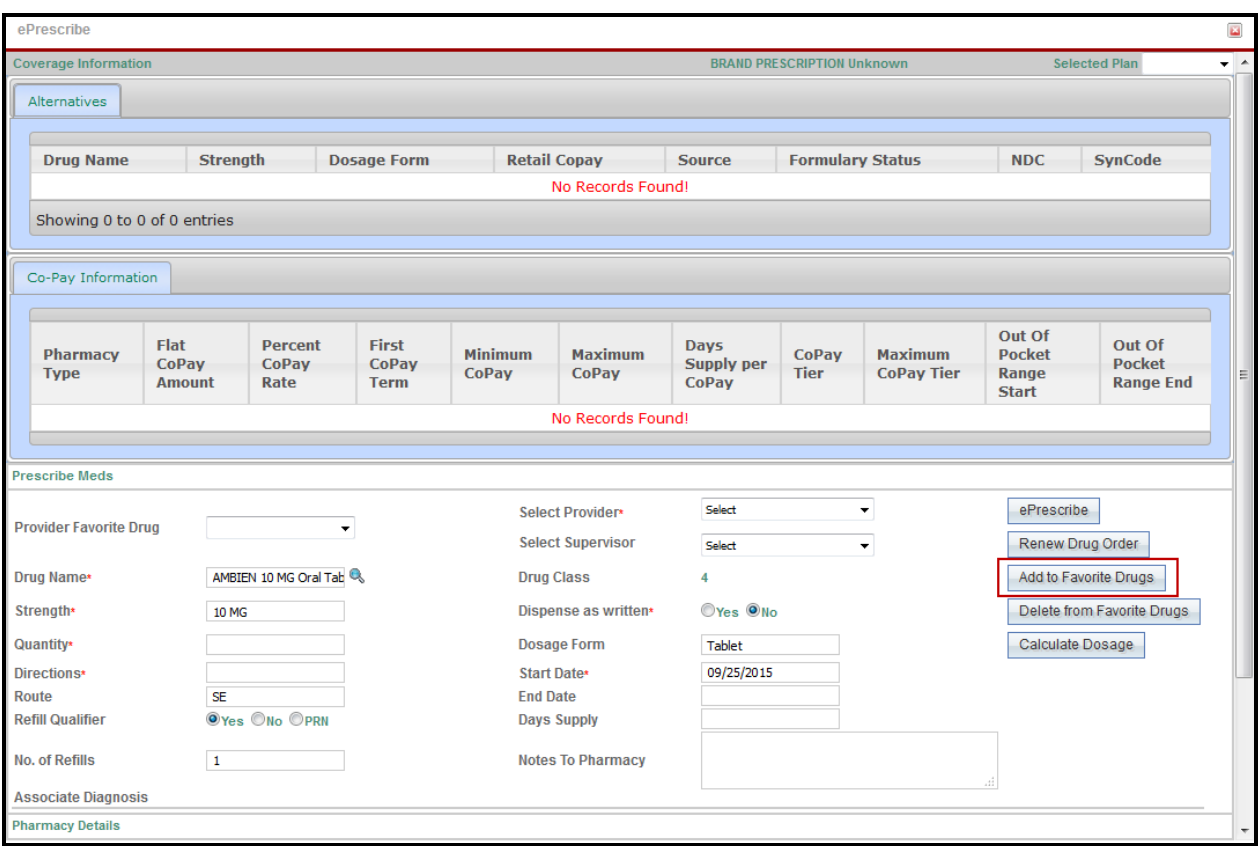

Drug will now be added to providers favorites list

Repeat search option for each drug listed on spreadsheet for each provider (provided by MEDTRON)

# **REMINDER:**

Any drug on providers favorites list that are selected to ePrescribe that have not been updated/replaced will error out, i.e., provider will not be allowed to ePrescribe selected drug until it is updated/replaced in favorites list using current data base.